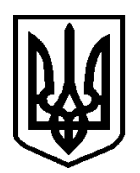

# ВИЩА АТЕСТАЦІЙНА КОМІСІЯ УКРАЇНИ

## **Н А К А З**

21.08.2010 № 572

м. Київ

**Про затвердження Інструкції з підготовки та подання матеріалів атестаційних справ та матеріалів щодо утворення спеціалізованих вчених рад і внесення до їх складу часткових змін в електронному вигляді** 

Відповідно до пунктів 9, 19 та 26 Порядку присудження наукових ступенів і присвоєння вченого звання старшого наукового співробітника, затвердженого постановою Кабінету Міністрів України від 07.03.2007 № 423, зі змінами, та пунктів 1.3, 3.1 та 4.8 Положення про спеціалізовані вчені ради, затвердженого наказом ВАК України від 29.08.2000 № 429, зареєстрованого в Міністерстві юстиції України 14.12.2000 за № 918/5139, зі змінами,

## **НАКАЗУЮ:**

1. Затвердити Інструкцію з підготовки та подання матеріалів атестаційних справ та матеріалів щодо утворення спеціалізованих вчених рад і внесення до їх складу часткових змін в електронному вигляді, що додається.

2. Контроль за виконанням цього наказу покласти на вченого секретаря ВАК України.

3. Цей наказ набирає чинності з дня його опублікування.

Голова ВАК України **В. Мачулін** 

ЗАТВЕРДЖЕНО Наказ Вищої атестаційної комісії України 21.08.2010 № 572

### **ІНСТРУКЦІЯ З ПІДГОТОВКИ ТА ПОДАННЯ МАТЕРІАЛІВ АТЕСТАЦІЙНИХ СПРАВ ТА МАТЕРІАЛІВ ЩОДО УТВОРЕННЯ СПЕЦІАЛІЗОВАНИХ ВЧЕНИХ РАД І ВНЕСЕННЯ ДО ЇХ СКЛАДУ ЧАСТКОВИХ ЗМІН В ЕЛЕКТРОННОМУ ВИГЛЯДІ**

#### **1. Підготовка та подання матеріалів атестаційних справ в електронному вигляді**

Інформація в електронному вигляді щодо захищених дисертацій готується спеціалізованою вченою радою і надсилається до ВАК на одному компакт-диску типу CD-R або CD-RW з такими файлами:

файл з рішенням спеціалізованої вченої ради щодо присудження наукового ступеня. Ім'я файла – file.xls;

файл з текстом автореферату. Ім'я файла – aref.doc;

файл з реєстраційно-обліковою карткою. Ім'я файла – append3.doc;

файл із зауваженнями та висновком про видачу диплома кандидата наук. Ім'я файла – notes.doc.

Спеціалізована вчена рада також надсилає до Українського інституту науково-технічної та економічної інформації (УкрІНТЕІ) файл dis.doc з текстом дисертації здобувача наукового ступеня.

З питань підготовки файла необхідно звертатися до УкрІНТЕІ за адресою:

03680, МСП, м. Київ, вул. Антоновича, 180.

Довідки за телефонами: 521-09-45, 521-00-56.

Інформація щодо негативного рішення спеціалізованої вченої ради готується спеціалізованою вченою радою і надсилається до ВАК на одному компакт-диску типу CD-R або CD-RW з файлом out.xls.

Інформація в електронному вигляді щодо присвоєння вченого звання старшого наукового співробітника готується вченою радою і надсилається до ВАК на одному компакт-диску типу CD-R або CD-RW з такими файлами:

файл з рішенням вченої ради про присвоєння вченого звання старшого наукового співробітника. Ім'я файла – sns.xls;

файл з реєстраційно-обліковою карткою. Ім'я файла – append3.doc.

Інформація в електронному вигляді з питань переатестації вченого, якому присуджено науковий ступінь в іншій державі, або нострифікації диплома про науковий ступінь, виданого в іншій державі, готується вченим

та надсилається до ВАК установою, де він працює, на одному компакт-диску типу CD-R або CD-RW з такими файлами:

файл з текстом автореферату. Ім'я файла – aref.doc;

файл з реєстраційно-обліковою карткою. Ім'я файла – append1.doc.

## **1.1. Склад і структура та порядок введення даних до файла file.xls**

Файл з рішенням спеціалізованої вченої ради щодо присудження наукового ступеня призначений для імпорту в базу даних, тому його поля повинні бути старанно заповнені згідно з таблицею 1. Для уникнення зміщень даних у таблиці 1 наведені коди колонок, в яких повинні розташовуватись відповідні дані. Шифри найменувань міністерств та відомств вводять згідно з таблицею 2. Дані у файл file.xls. повинні вводитись за допомогою електронних таблиць Excel для Windows.

Дані у файл вносяться у наступному порядку.

1. Завантажити електронну таблицю Excel стандартної конфігурації для операційної системи Windows, переконавшись попередньо, що параметром «Регіональні установки» операційної системи Windows є «Україна» (цей параметр є обов'язковий, тому що він істотно впливає на формат представлення дати у файлі).

2. Вводити дані в перший рядок відповідних колонок (від A до CВ). При введенні даних необхідно контролювати кількість введених символів. Треба пам'ятати, що до числа символів належить і символ пропуску.

3. Переходити від колонки до колонки потрібно за допомогою клавіші "Стрілка вправо" (→). Дані, які записуються до колонок, не повинні починатися з символу пропуску. При введенні даних забороняється використовувати латинські літери замість відповідних їм кириличних, крім назв установ, в яких у назві вживаються іншомовні слова, та формул і змінних в полях «Назва дисертації» і «Результати наукових досліджень».

4. При занесенні інформації щодо наукового керівника, консультанта й опонентів вводити прізвища та ініціали. Довгі назви установ слід скорочувати згідно з ДСТУ 3582–97 «Інформація та документація. Скорочення слів в українській мові у бібліографічному описі. Загальні вимоги та правила». Застосування абревіатур не дозволяється. Відомче підпорядкування в назвах установ не вказується.

5. До поля «Галузь науки» назву галузі потрібно вводити так: архітектурні, біологічні, ветеринарні, військові, географічні, геологічні, державне управління, економічні, історичні, культурологія, медичні, мистецтвознавство, національна безпека, педагогічні, політичні, психологічні, сільськогосподарські, соціальні комунікації, соціологічні, технічні, фармацевтичні, фізвиховання і спорт, фізико-математичні, філологічні, філософські, хімічні, юридичні.

6. Наукові ступені наукових керівників та офіційних опонентів слід скорочувати згідно з таблицею 3.

7. Після завершення введення даних потрібно зберегти файл, присвоївши йому ім'я file. Розширення .xls програма Excel допише сама.

8. Перевірити файл на відсутність вірусів.

Таблиця 1

## **Склад та структура файла file.xls з рішенням спеціалізованої вченої ради щодо присудження наукового ступеня**

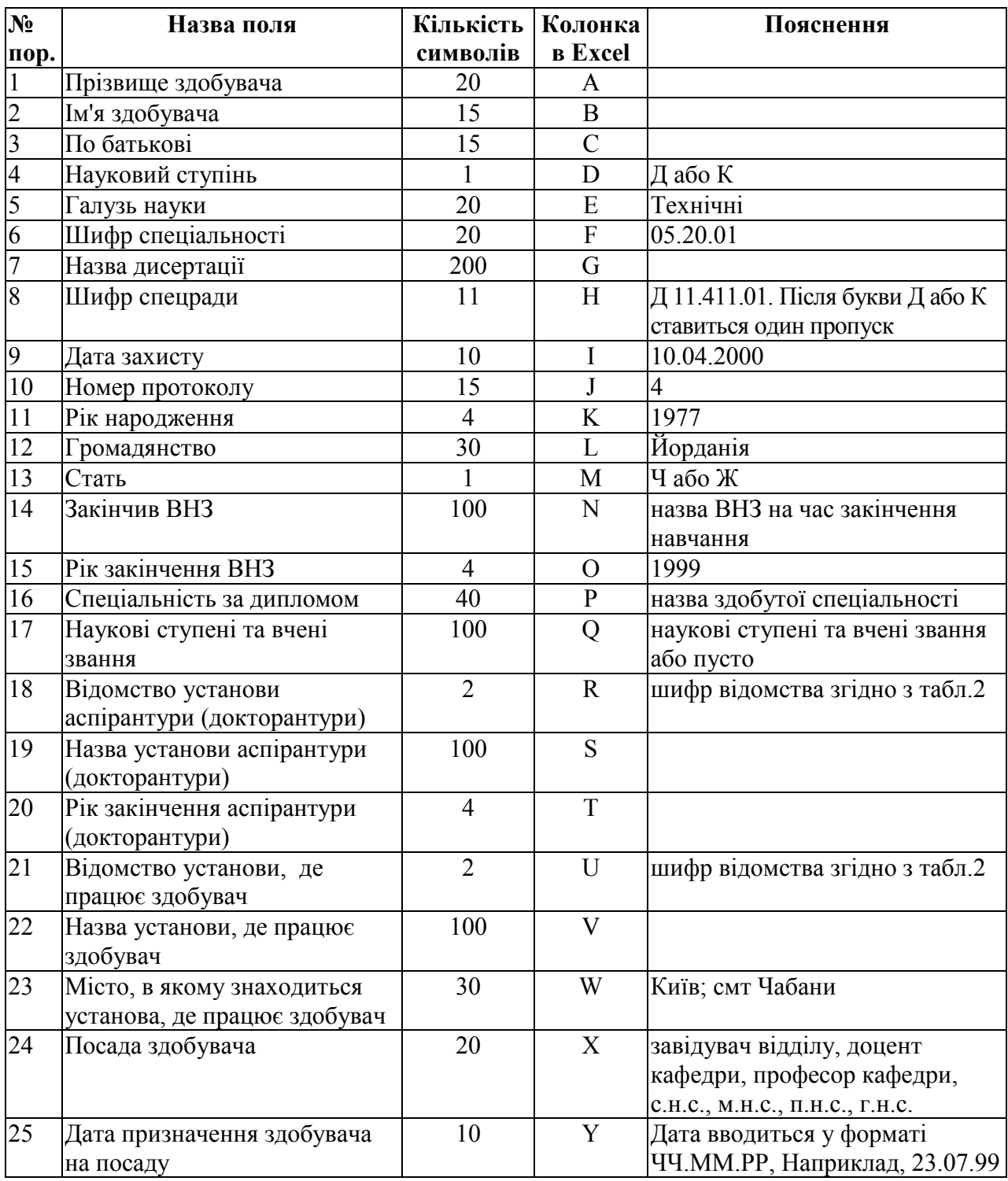

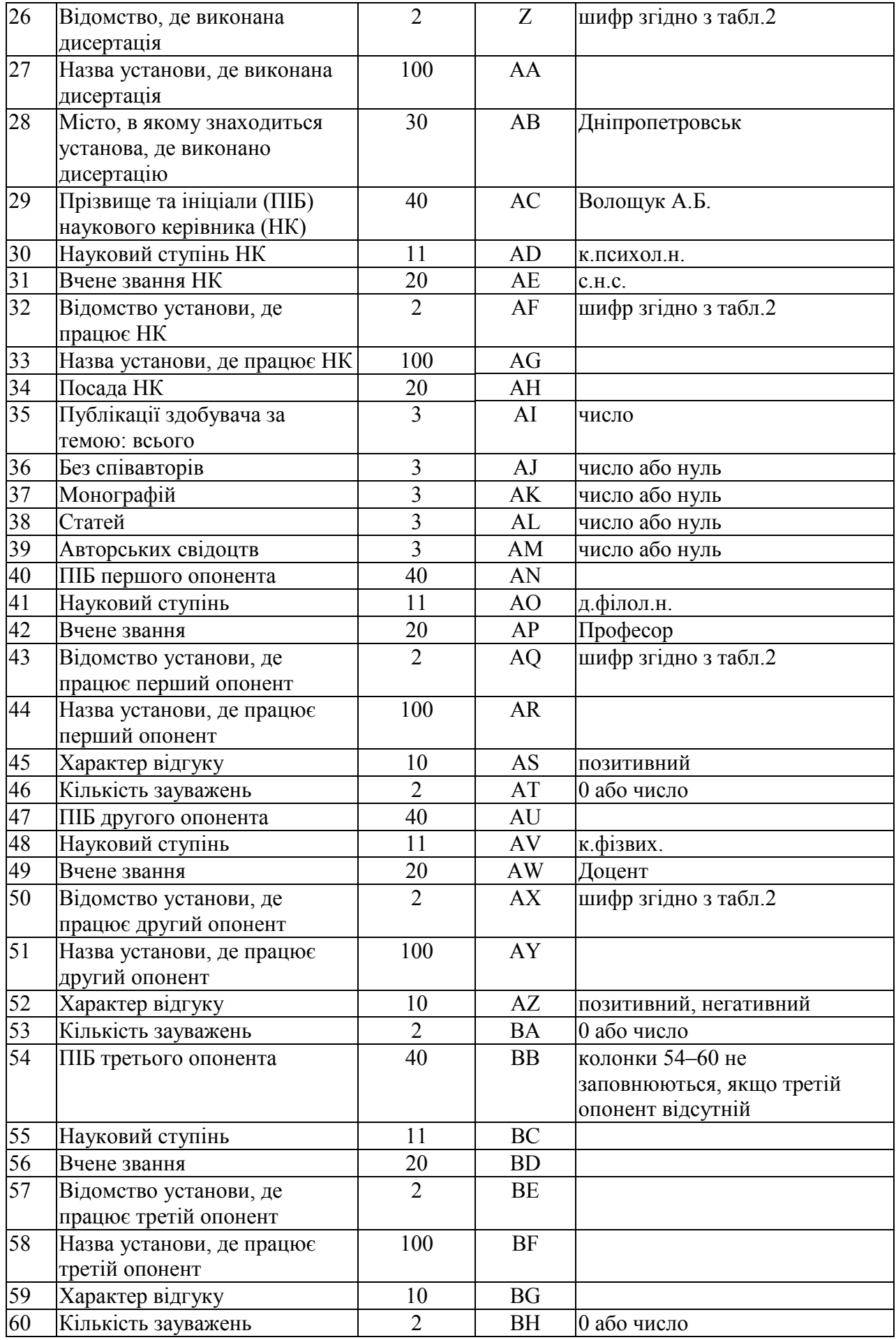

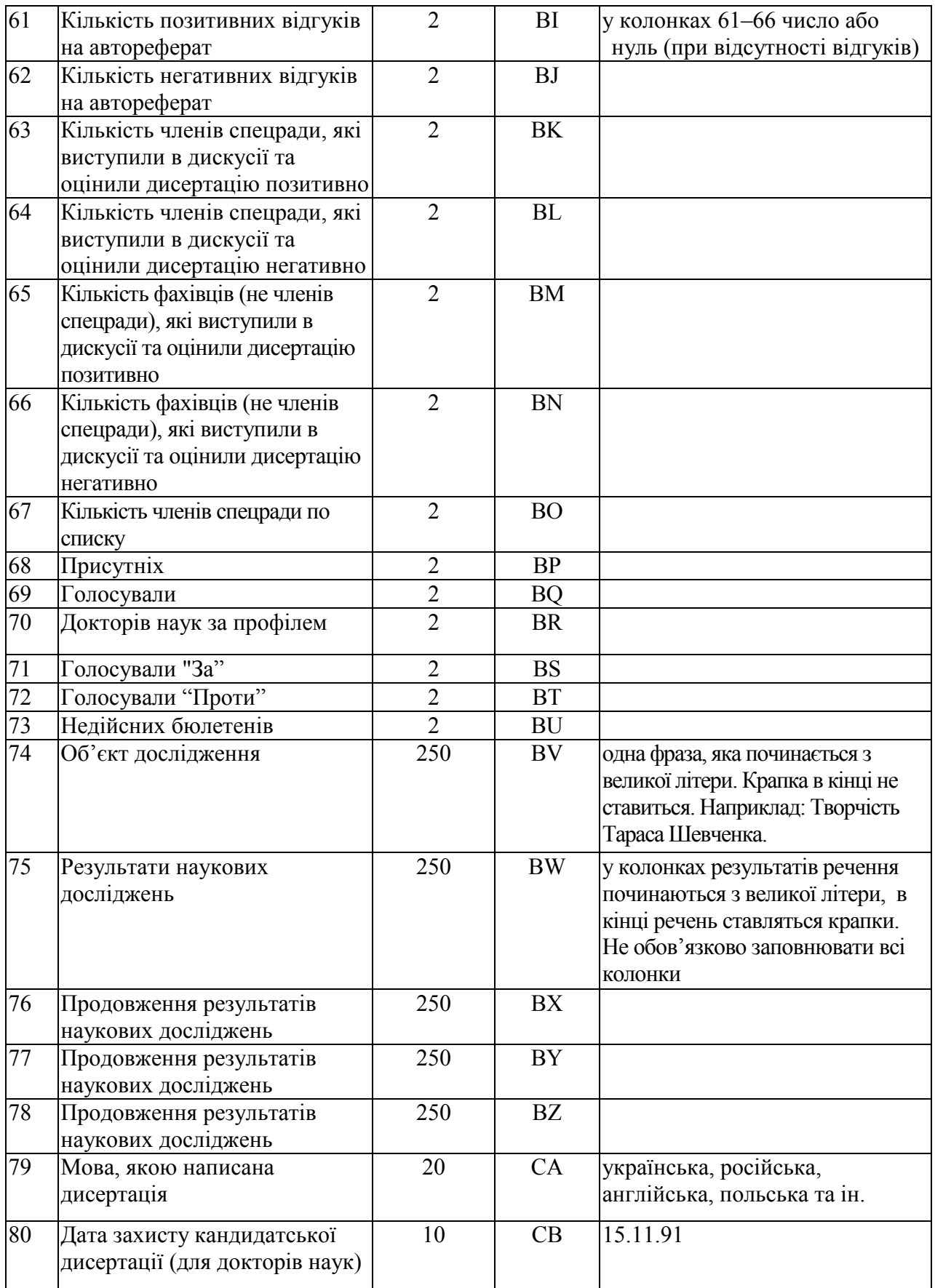

Таблиця 2

## **Шифри найменувань міністерств, державних комітетів і відомств**

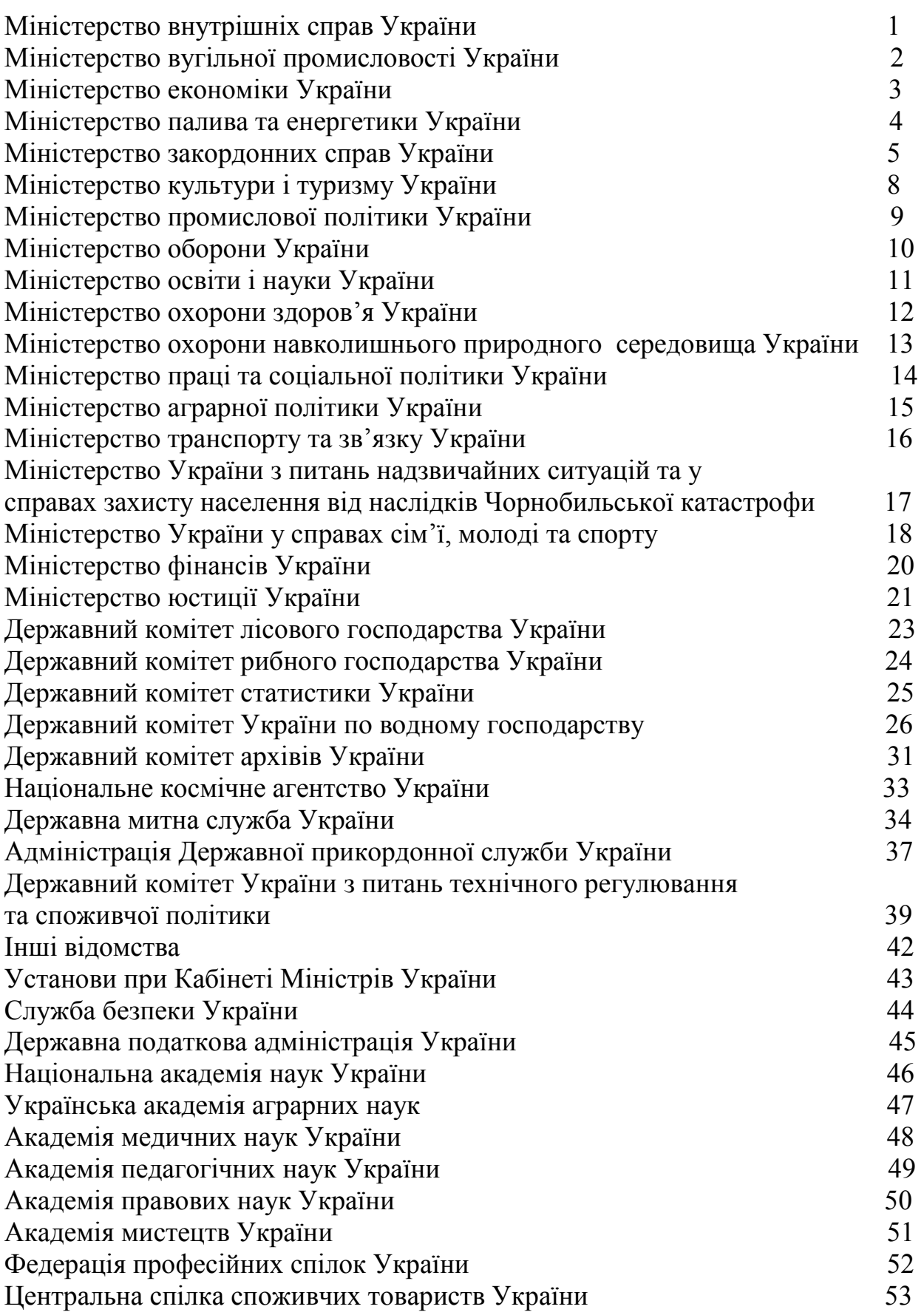

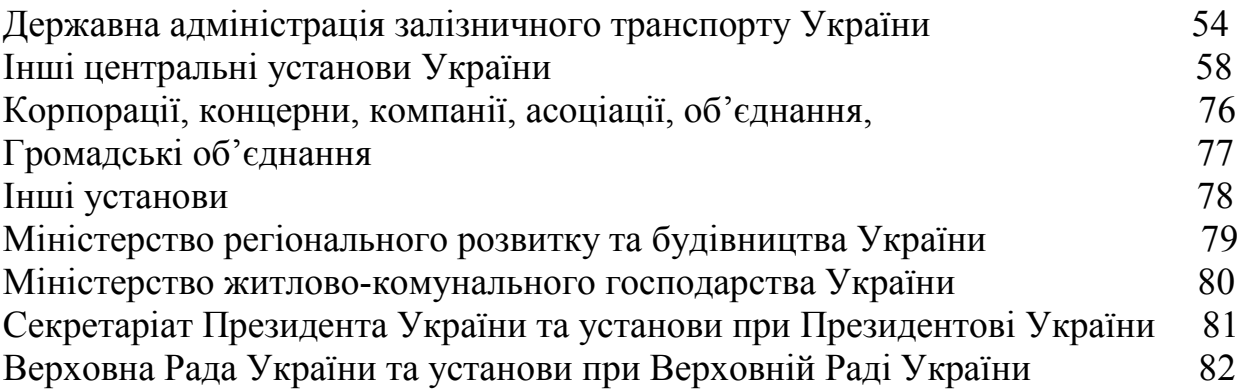

Таблиня 3

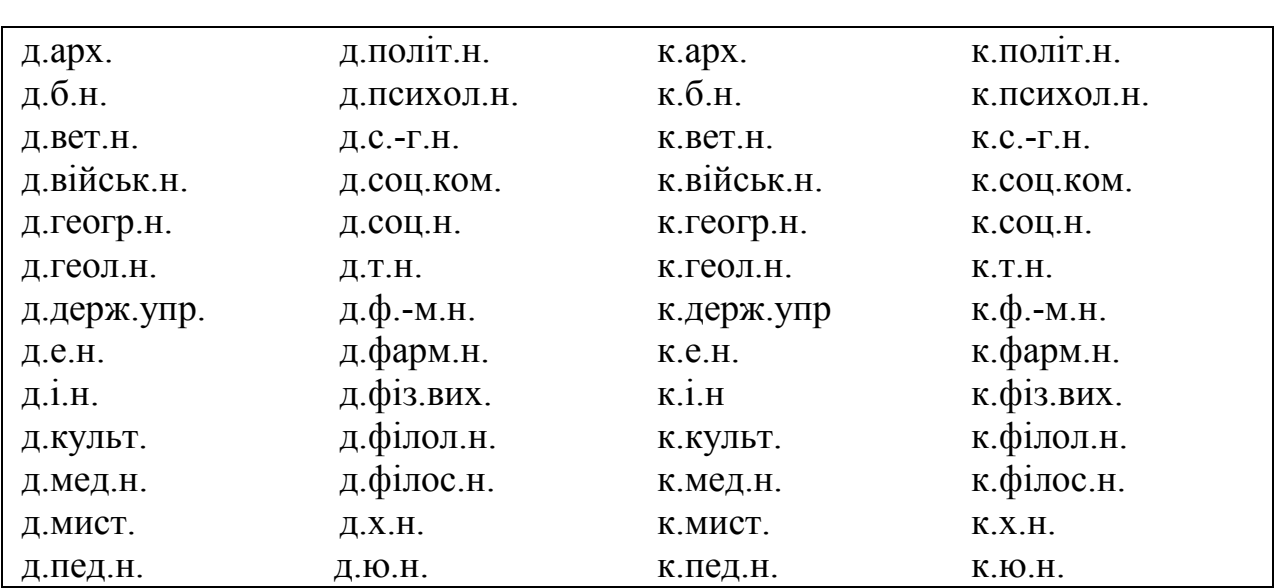

#### **Скорочені назви наукових ступенів**

#### **1.2. Склад та структура файла aref.doc**

Структура файла повністю відповідає друкованому автореферату з обкладинкою. Рисунки в авторефераті можна не наводити. Автореферат подається у вигляді файла формату .doc для Word Windows у незаархівованому вигляді. Автореферат набирається в кирилізованому шрифті Times New Roman, розмір шрифта 12.

#### **1.3. Склад та структура файла notes.doc**

Файл notes.doc набирається в текстовому редакторі Word для Windows в кирилізованому шрифті Times New Roman, розмір шрифта 12.

Структура цього файла довільна. Файл містить зауваження, які були у відгуках опонентів та інших відгуках на дисертацію й автореферат, а також зауваження, які висловлювались членами спеціалізованої вченої ради та фахівцями під час захисту. У цьому файлі також подається висновок про видачу диплома кандидата наук згідно наведеного нижче зразка.

Зразок

#### **Висновок**

#### **про видачу диплома кандидата географічних наук**

Бондаренко О.І., старший лаборант, Харківський національний університет ім. В.Н. Каразіна Міністерства освіти і науки України, 25.06.2001 захистив у спецраді К 35.051.05 Львівського національного університету ім. Івана Франка дисертацію на тему «Екологічний стан агроландшафтів Півдня України та шляхи його оптимізації», спеціальність 11.00.02 – економічна та соціальна географія.

Аспірантуру закінчив у 2000 р.

Науковий керівник:

д.геогр.н., професор Сергієнко О.І., професор кафедри економічної та соціальної географії, Харківський національний університет ім. В.Н. Каразіна офіційні опоненти:

д.геогр.н., професор Андрієвський М.Д., професор кафедри економічної та соціальної географії, Київський національний університет ім. Тараса Шевченка,

д.геогр.н., професор Самченко В.П., завідувач кафедри економічної географії, Чернівецький національний університет ім. Юрія Федьковича

подали позитивні відгуки.

За темою дисертації опубліковано робіт – 11, серед них монографій – 0, статей – 6, з них у журналах – 3 та збірниках – 3, авторських свідоцтв  $(n \text{arc} - 1) - 1$ , тез доповідей – 4.

Результати голосування: за – 13, проти – 0, недійсних бюлетенів – 0.

Примітка.

У разі, коли опонент подає негативний відгук, потрібно це вказати після зазначення опонента.

#### **1.4. Склад та структура файла out.xls**

Файл з даними про здобувача, за результатами захисту дисертації якого спеціалізованою вченою радою прийнято негативне рішення, призначений для імпорту в базу даних, тому його поля повинні бути старанно заповнені згідно з таблицею 4. Для уникнення зміщень даних у таблиці 4 наведені коди колонок, в яких повинні розташовуватись відповідні їм дані.

Дані в файл out.xls повинні вводитись за допомогою електронних таблиць Excel для Windows.

#### Таблиця 4

#### **Склад та структура файла out.xls з даними про здобувача, за результатами захисту дисертації якого спеціалізованою вченою радою прийнято негативне рішення**

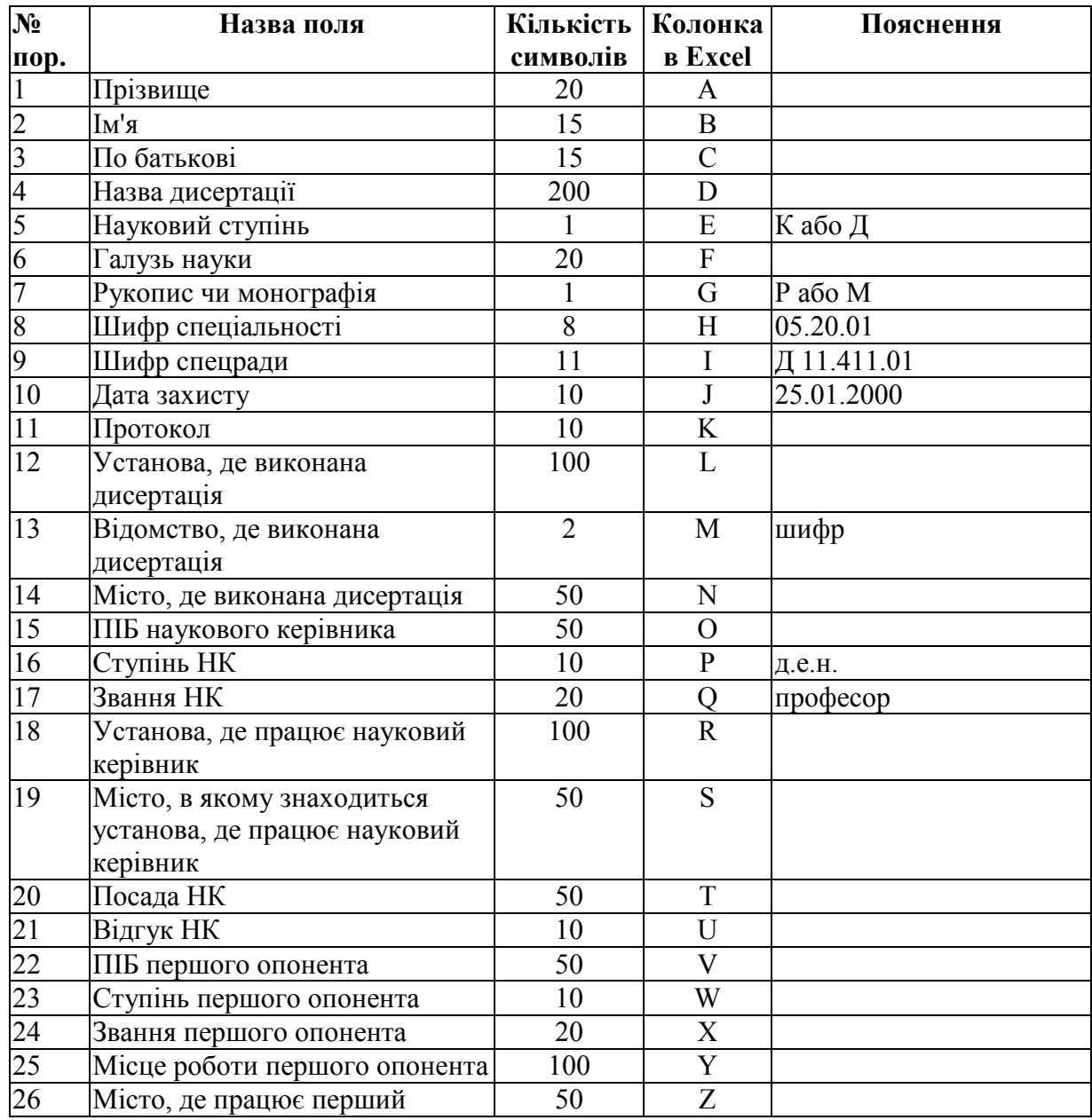

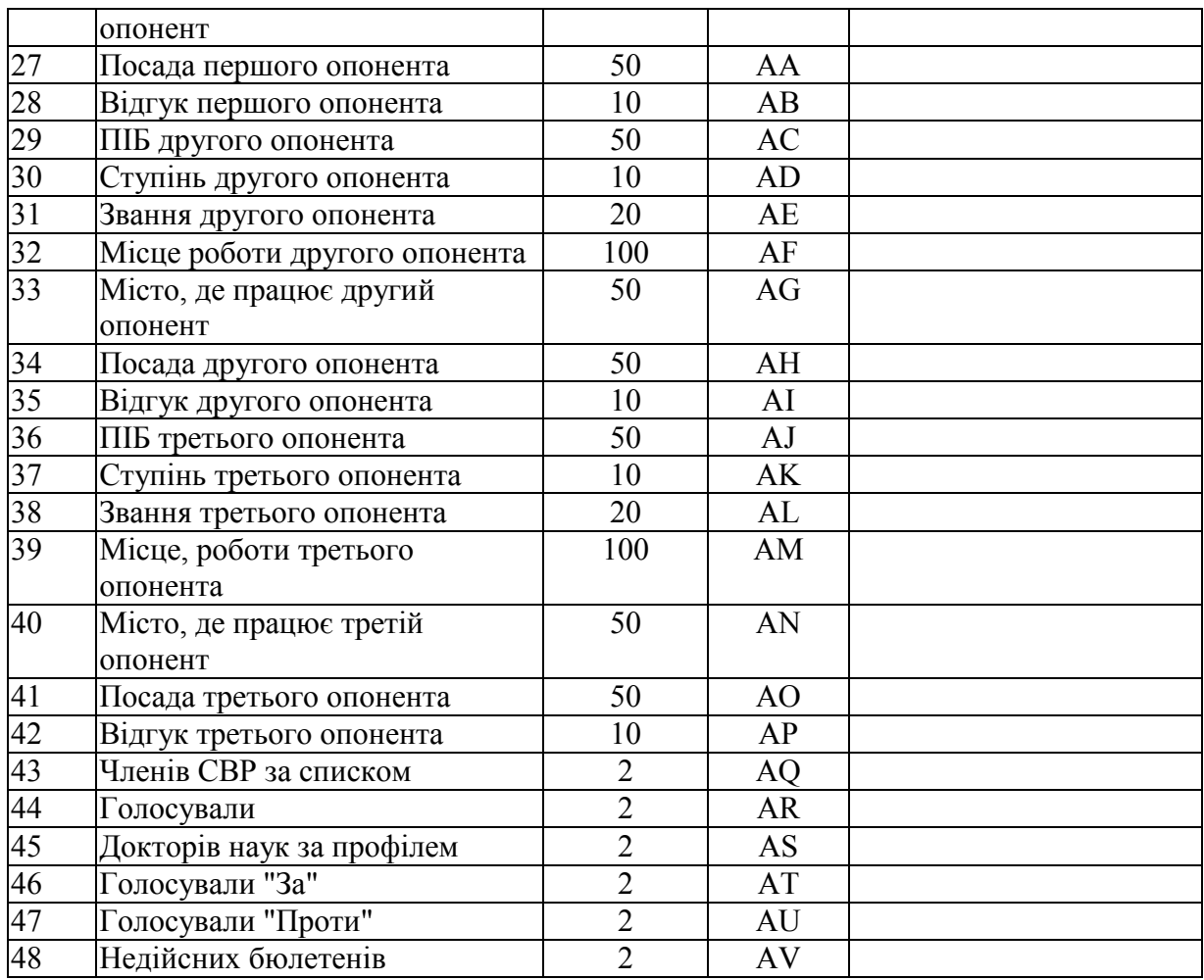

### **1.5. Склад та структура файла sns.xls**

Файл з рішенням вченої ради про присвоєння вченого звання старшого наукового співробітника призначений для імпорту в базу даних, тому його поля повинні бути старанно заповнені згідно з таблицею 5. Для уникнення зміщень даних у таблиці 5 наведені коди колонок, в яких повинні розташовуватись відповідні дані. Дані у файл sns.xls повинні вводитися за допомогою електронних таблиць Ехсеl для Windows.

Таблиця 5

#### **Склад та структура файла sns.xls з рішенням вченої ради про присвоєння вченого звання старшого наукового співробітника**

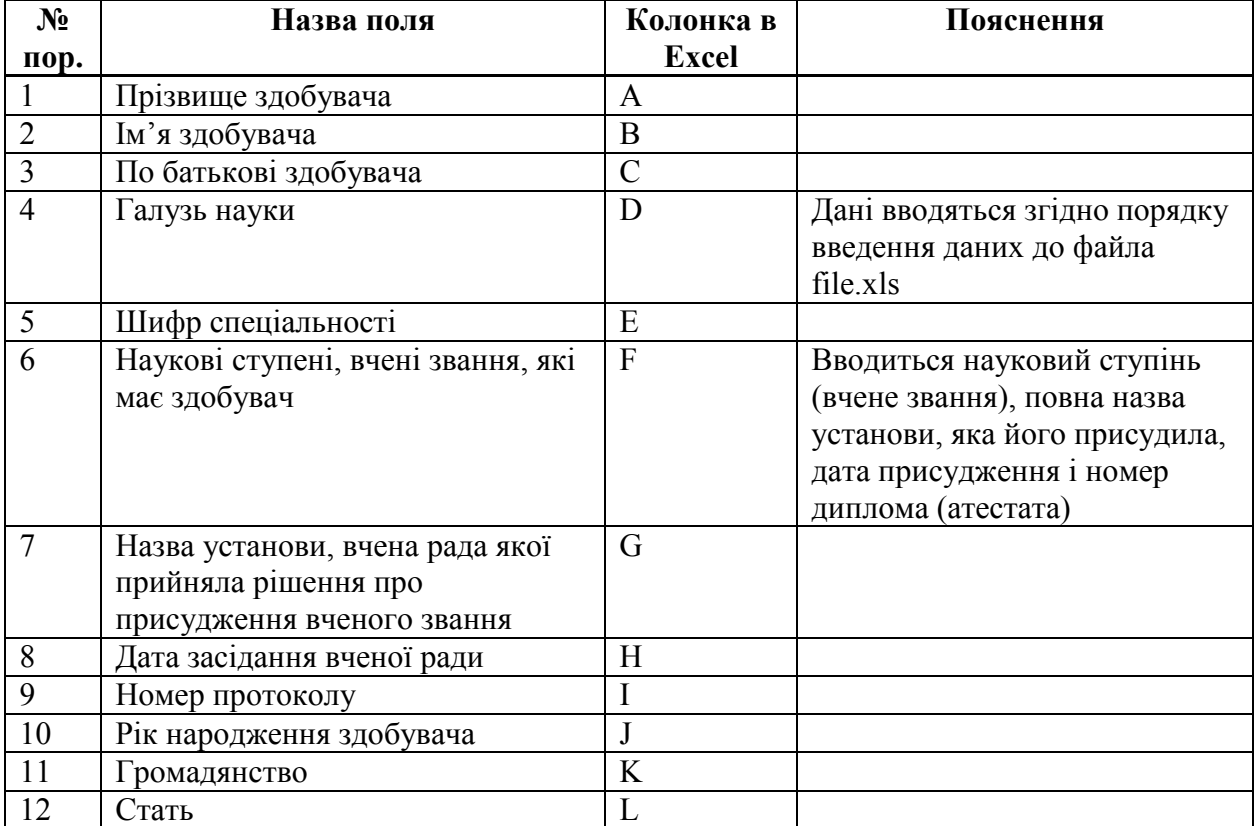

#### **2. Підготовка та подання матеріалів щодо утворення спеціалізованих вчених рад та внесення до їх складу часткових змін в електронному вигляді**

Інформація в електронному вигляді щодо утворення спеціалізованих вчених рад і внесення до їх складу часткових змін готується науковою установою, вищим навчальним закладом і надсилається до ВАК на одному компакт-диску типу CD-R або CD-RW з файлами Rada1.xls і Rada2.xls, створеними в пакеті прикладних програм Excel фірми Microsoft.

В перший файл з іменем Rada1.xls потрібно ввести загальні дані про спецраду згідно таблиці 6. Дані про спецраду вводяться в перший рядок першого аркуша книги Excel у відповідні колонки. Дані про голову спецради, його заступника, вченого секретаря та членів спецради вводяться у файл Rada2.xls згідно таблиці 7. Дані про одну особу повинні бути введені в один рядок, починаючи з першого рядка. У файлі Rada2.xls повинно бути стільки рядків, скільки осіб є в спецраді. Дані у файли Rada1.xls і Rada2.xls вводяться з першої позиції відповідних колонок.

 Якщо в склад спецради вносяться часткові зміни, то у ВАК України необхідно надати обидва файли в повному обсязі.

Таблиця 6

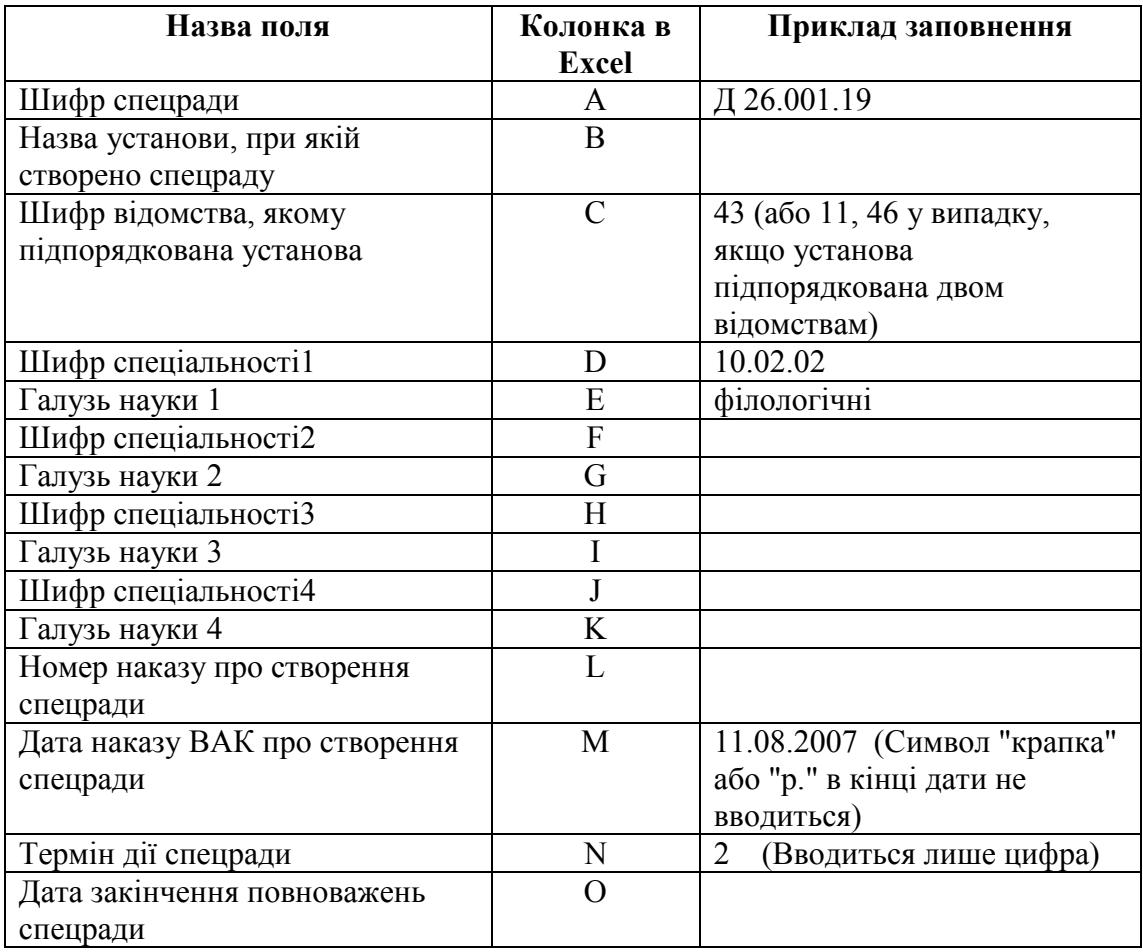

### **Перелік полів файла Rada1.xls**

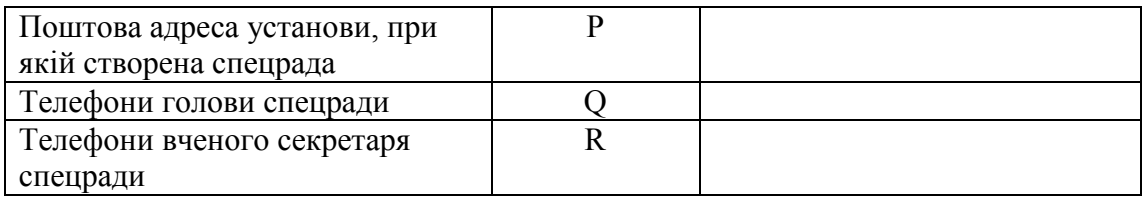

Таблиця 7

## **Перелік полів файла Rada2.xls**

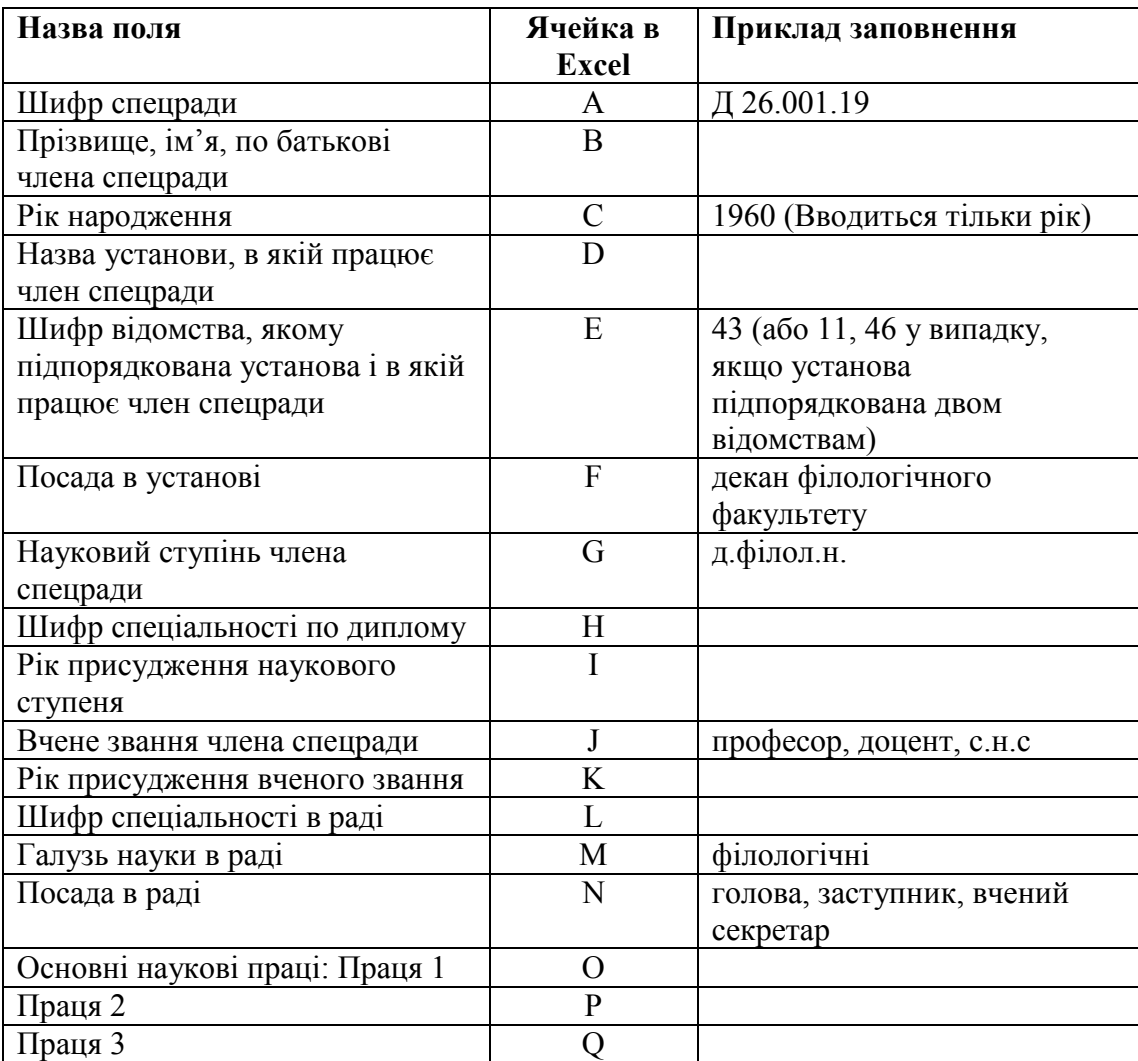

Начальник відділу інспекції та організаційно-аналітичного забезпечення Л.А.Міщенко